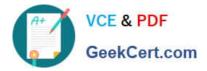

# 2V0-51.23<sup>Q&As</sup>

VMware Horizon 8.x Professional

# Pass VMware 2V0-51.23 Exam with 100% Guarantee

Free Download Real Questions & Answers **PDF** and **VCE** file from:

https://www.geekcert.com/2v0-51-23.html

100% Passing Guarantee 100% Money Back Assurance

Following Questions and Answers are all new published by VMware Official Exam Center

Instant Download After Purchase

100% Money Back Guarantee

- 😳 365 Days Free Update
- 800,000+ Satisfied Customers

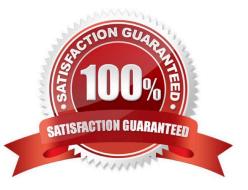

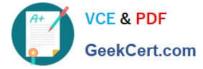

# **QUESTION 1**

A senior Horizon administrator is tasked with enabling two-factor authentication for other Horizon administrators to login to the Horizon Console. Which option will the administrator use that supports two-factor authentication?

- A. Smart Card Authentication
- B. RSA SecureID
- C. SAML
- D. RADIUS
- Correct Answer: D

RADIUS (Remote Authentication Dial-In User Service) supports two-factor authentication and can be integrated with VMware Horizon to secure administrative access to the Horizon Console. RADIUS servers authenticate users based on a combination of something they know (a password) and something they have (a token or mobile app-generated code), providing an added layer of security for administrative logins.

# **QUESTION 2**

To reduce the risk of users downloading malware to the corporate network, an administrator wants to allow end-users to open only intranet websites inside their virtual desktop. Additionally, the administrator wants to configure all other URLs to automatically open in a browser on the end-user\\'s client machine.

Which steps should the administrator take to meet the requirements? (Choose two.)

- A. Enable the URL Content Redirection feature in Horizon Agent.
- B. Disable the Allow External Website feature in Horizon Agent.
- C. Enable secure website settings in the Global Settings Security menu.
- D. Configure group policy settings to indicate how Horizon Agent redirects the URL
- E. Enable the URL Content Redirection feature on the desktop pool settings.

#### Correct Answer: AD

The URL Content Redirection feature allows administrators to configure specific URLs to open on the client machine or in a remote desktop or published application. This can help reduce the risk of users downloading malware to the corporate network, as well as improve the user experience and performance of certain web applications. To meet the requirements of the scenario, the administrator needs to enable the URL Content Redirection feature in Horizon Agent when installing or upgrading it on the instant- clone desktops. This will allow Horizon Agent to send or receive URLs from Horizon Client, depending on the redirection direction. The administrator also needs to configure group policy settings to indicate how Horizon Agent redirects the URL. Specifically, the administrator needs to enable agent-to-client redirection, which means that Horizon Agent sends the URL to Horizon Client, which opens the default application for the protocol in the URL on the client machine. The administrator also needs to specify which URLs are redirected from a remote desktop to a client, and which URLs are not redirected. In this case, the administrator needs to configure a whitelist of intranet websites that are allowed to open inside the virtual desktop, and a blacklist of all other websites that are automatically redirected to a browser on the client machine. The other options are not relevant or sufficient for meeting the requirements. Disabling the Allow External Website feature in Horizon Agent will prevent users from

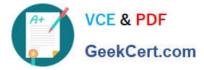

accessing any external websites from their virtual desktops, which might not be desirable or practical. Enabling secure website settings in the Global Settings Security menu will not affect how URLs are redirected, but only how secure connections are established between Horizon components. Enabling the URL Content Redirection feature on the desktop pool settings will not work unless it is also enabled in Horizon Agent and configured with group policy settings. References: Configuring URL Content Redirection and [VMware Horizon 8.x Professional Course]

# **QUESTION 3**

What is the default URL used to access the Horizon Console?

- A. https:///admin
- B. https:///default
- C. https:///administrator
- D. https:///login

Correct Answer: A

The default URL used to access the Horizon Console is https:///admin, where is the fully qualified domain name of the Connection Server instance. This URL allows you to log in to Horizon Console by using a secure (TLS) connection. You can also use the IP address of the Connection Server instance instead of the FQDN, but this might result in blocked access or reduced security due to certificate mismatch. You cannot use https://localhost to connect from the Connection Server host, but you can use https://127.0.0.1 instead. The other options are not valid URLs for Horizon Console. References: Log In to Horizon Console

## **QUESTION 4**

#### DRAG DROP

Drag and drop the ports on the left to allow an external Blast Extreme connection through Unified Access Gateway (UAG) into the diagram on the right.

#### Select and Place:

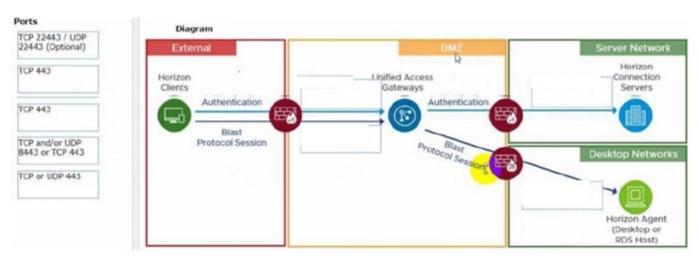

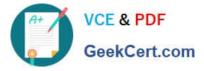

## Correct Answer:

| orts    | External                             | DMZ                                                   | Server Network                                                                   |
|---------|--------------------------------------|-------------------------------------------------------|----------------------------------------------------------------------------------|
| TCP 443 | Horizon<br>Clients<br>Authentication | Lipified Access<br>TCP 443 Gateways<br>Authentication | TCP or UDP 443                                                                   |
|         | Blast<br>Protocol Session            | TCP and/or UDP<br>8443 or TCP 443                     |                                                                                  |
|         |                                      |                                                       | TCP 22443 / UDP<br>22443 (Optional)<br>Horizon Agent<br>(Desktop or<br>RDS Host) |

# **QUESTION 5**

# DRAG DROP

Drag and drop the labels on the left into their correct location in the diagram of VMware Horizon Architecture on the right.

# Select and Place:

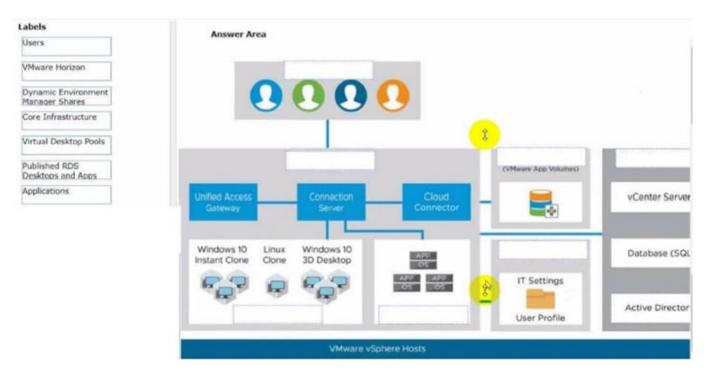

# Correct Answer:

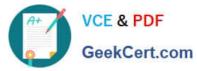

Labels

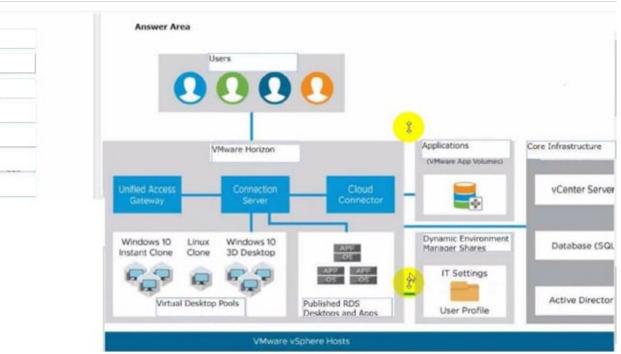

2V0-51.23 PDF Dumps

2V0-51.23 Study Guide 2V0-51.23 Exam Questions